## **Impulsstrom für Weichen und Entkuppler usw. Dauerstrom für Lichtsignale usw.**

### **Programmierung Funktionsmodus**

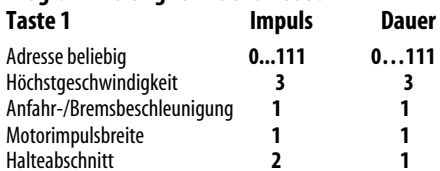

**Taste 1** wechselnd zwischen Ausgang 1 und 2

#### **Programmierung Funktionsmodus**

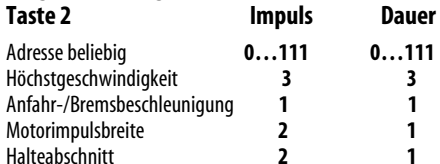

**Taste 2** wechselnd zwischen Ausgang 1 und 2

#### **Programmierung Funktionsmodus**

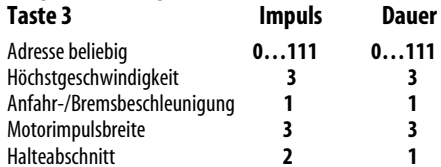

**Taste 3** wechselnd zwischen Ausgang 1 und 2

## **Programmierung Funktionsmodus**

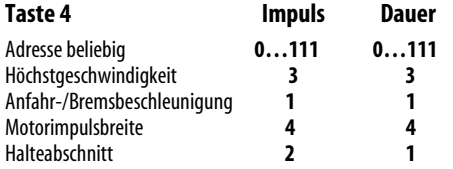

**Taste 4** wechselnd zwischen Ausgang 1 und 2

## **Betrieb, Wartung und Pflege**

Der Funktionsempfänger selbst benötigt keine besondere Wartung und Pflege. Seine Lebensdauer wird vielmehr durch bereits beim Einbau getroffene Maßnahmen (Wärmeableitung, saubere Lötstellen usw.) beeinflusst.

#### **Auf alle Artikel gewähren wir eine Garantie von 2 Jahren.**

**Für Kinder unter 14 Jahren nicht geeignet. Diese Anleitung für späteren Gebrauch bitte aufbewahren.**

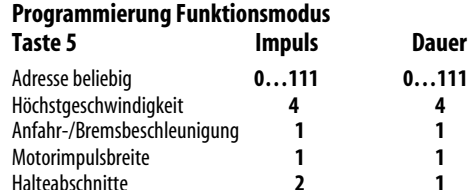

**Taste 5** wechselnd zwischen Ausgang 1 und 2

## **Programmierung Funktionsmodus**

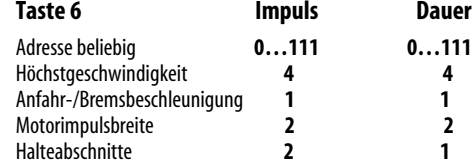

**Taste 6** wechselnd zwischen Ausgang 1 und 2

## **Programmierung Funktionsmodus**

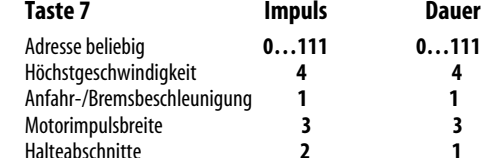

**Taste 7** wechselnd zwischen Ausgang 1 und 2

### **Programmierung Funktionsmodus**

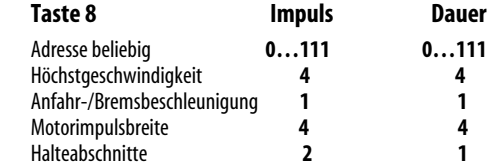

**Taste 8** wechselnd zwischen Ausgang 1 und 2

oooo rautenhaus digital® Modellbahnsteuerung im Selectrix®-Format

# **SLX802**

**2x 500mA** 

## **Funktionsempfänger**

für das Selectrix-Format L/B/H 21,5 x 7,3 x 2,1mm

Der SLX802 ist ein sehr kleiner Funktionsempfänger zum Schalten von bis zu zwei Sonderfunktionen in Lokomotiven, Steuerwagen usw.

Der SLX802 kann im Lokmodus zum Steuern des Lichtwechsels der Stirnbeleuchtung von Steuerwagen eingesetzt werden. Wird der SLX802 auf die gleiche Adresse wie die Adresse der am Zug befindlichen Lok eingestellt, so wechselt die Stirnbeleuchtung des Steuerwagens mit der Fahrtrichtung der Lok.

Durch die hohe Leistung des SLX802 kann problemlos bei durchgehenden Verdrahtung der Wagen auch eine ganze Zugbeleuchtung geschaltet werden.

Im Funktionsmodus können bis zu zwei Sonderfunktionen mit den Tastenpaaren 1-2, 3-4, 5-6 oder 7-8 angesteuert werden. Über eine Selectrix-Systemadresse können vier SLX802 adressiert werden.

Vom SLX802 können über das Gleissignal auch stationäre Funktionen wie Weichen, Signale, Entkuppler, Beleuchtungs- und Geräuscheffekte oder Funktionsmodelle wie Kräne usw. angesteuert werden.

Der SLX802 kann außer Dauerstrom auch Impulsstrom abgeben. Hiermit lassen sich auch Weichen per Gleissignal schalten. Diese Option eignet sich beispielsweise zum kostengünstigen Anschluss einzelner Weichen an einem weit von einem Funktionsdecoder entfernten Ort der Anlage.

## **Anschluss- und Einbauanleitung**

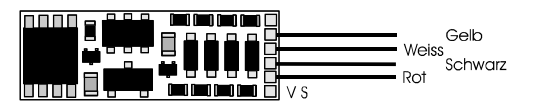

Der **SLX802** wird mit hochflexiblen farbigen Litzen in 11cm Länge ausgeliefert.

## **Technische Daten:**

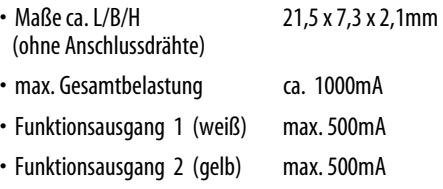

## • **Einstellmöglichkeiten: (elektronische Programmierung)**

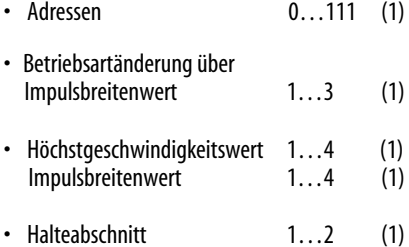

• Der Wert für die Massensimulation wird bei der Programmierung des SLX802 nicht genutzt und muss immer 1 sein.

 $( ) =$  werkseitige Einstellung

Rautenhaus Digital Vertrieb Unterbruch 66c D-47877 Willich Tel. 02154/951318 e-mail: vertrieb@rautenhaus.de

www.rautenhaus-digital.de 04/2008 SLX802

 $\epsilon$ 

 $\boxtimes$ 

WEEE-Reg - Nr.<br>DE 60678208

## **A N S C H L U S S :**

## **Achtung**

⊗

Beim Anschluss von LEDs den entsprechenden Vorwiderstand nicht vergessen (ca. 2,2 KOhm).

Die gemeinsame Rückführung der Verbraucher kann wahlweise an die linke oder rechte Schiene geführt werden. Empfohlen wird der Anschluss in Fahrtrichtung rechts. So bleibt die Stirnbeleuchtung in Diodenhalteabschnitten aktiv. nnnn  $\pmb{\otimes}$ 

ومصورها كالمرا

moou

Die gemeinsame Rückführung der Verbraucher ist an den Anschluss VS angeschlossen. Hierdurch liegt eine erhöhte Spannung an den Verbrauchern an und die Lampen leuchten heller. In Diodenhalteabschnitten leuchtet die Beleuchtung immer.

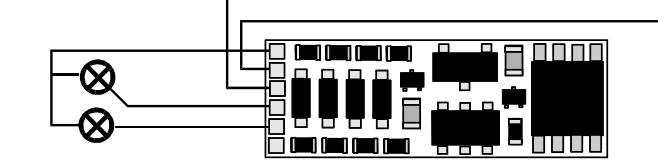

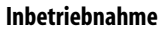

Verbinden Sie den SLX802 mit dem Programmiergleis oder stellen Sie den mit einem SLX802 umgebauten Wagen auf das Programmiergleis. Lesen Sie die Einstellwerte des Decoders aus.

Die Grundeinstellung ist **01-111**.

Hat das Programmiergerät "Lesefehler" angezeigt, **überprüfen Sie nochmals die ordnungsgemäße Verdrahtung des Decoders und vergewissern Sie sich ob sich kein Kondensator im Programmiergleis oder im umgebauten Wagen befindet.** 

Ist bis hier alles richtig, sollten Sie den Decoder mit dieser Einstellung in Betrieb nehmen und zunächst kontrollieren, ob alle Funktionen ordnungsgemäß arbeiten.

### **Programmierung des Funktionsempfängers**

Adresse und Betriebsart können durch Programmierung beliebig oft geändert werden. Die Programmierung der Standardparameter entnehmen Sie bitte der Bedienungsanleitung der verwendeten Geräte (z.B. Multifunktions-Fahrpult SLX844, Lokcontrol 2000, Control Handy usw.).

#### **Standardparameter**

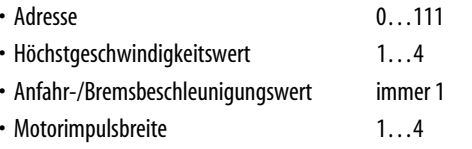

• Anzahl Halteabschnitte 1 2

#### **Programmierung Lokmodus**

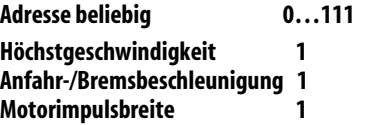

Im Lokmodus reagiert der SLX802 auf den Richtungswechsel der eingestellten Adresse.

**Ausgang 1 (gelb)** Stirnbeleuchtung rot **Ausgang 2 (weiß)** Stirnbeleuchtung weiß

#### **Programmierung Funktionsmodus Taste 1-2 Dauerstrom**

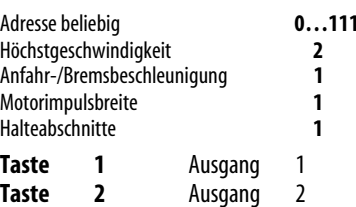

### **Programmierung Funktionsmodus Taste 3-4 Dauerstrom**

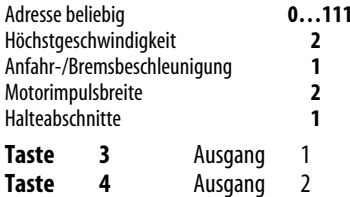

## **Programmierung Funktionsmodus Taste 5-6 Dauerstrom**

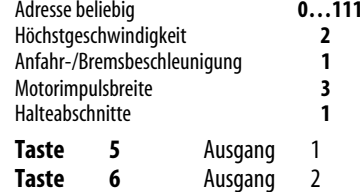

### **Programmierung Funktionsmodus Taste 7-8 Dauerstrom**

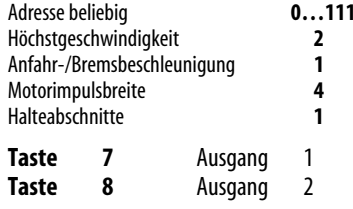

**Der SLX802 lässt sich auch ohne angeschlossene Last programmieren.**